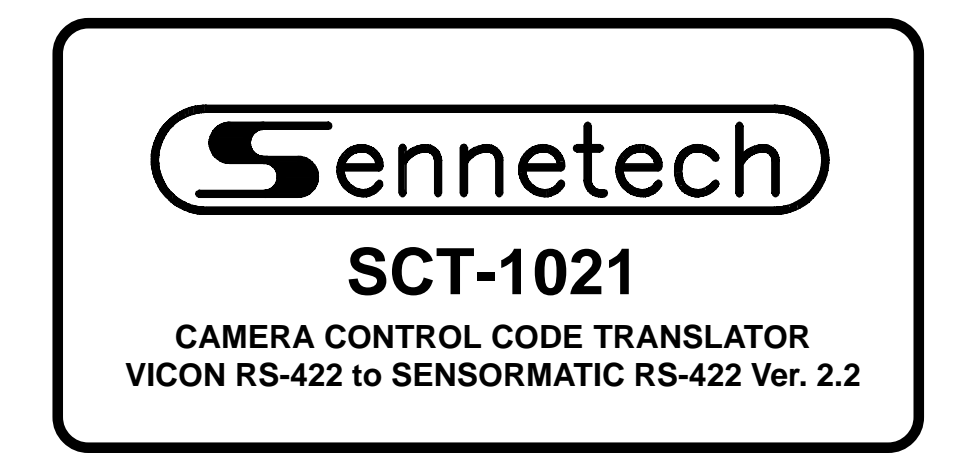

**www.sennetech.net**

**Sennetech, Inc. 6455 W. Bath Rd. Perry, MI 48872 U.S.A. Ph (517) 675-1150 Fax (517) 675-1151**

# **PRODUCT DESCRIPTION**

The SCT-1021 is a Vicon to Sensormatic control code translator designed to permit control of Sensormatic cameras from Vicon VPS series controllers. It receives Vicon RS-422 commands and transmits the appropriate commands in Sensormatic RS-422 code format. There are four independent Sensormatic outputs.

Version 2.1 has improved Vicon handling and has a switch for receiving 4800 or 9600 baud.

The SCT-1021 will appear to the Vicon controller as a group of responding receiver/drivers. Internal switches set the low camera number and the high camera number to which the translator will respond. The Vicon camera addresses can be converted directly to Sensormatic addresses, or in blocks of 99 for older receivers with two-digit address switches.

The Sensormatic outputs operate in simplex mode requiring one pair of wires to the receiver's data inputs.

Input and output connections are made with mating screw terminal connectors. Front panel LEDs indicate status of power, receive, and transmit.

There is an optional 19" rack mount panel (one rack unit high).

#### **SPECIFICATIONS**

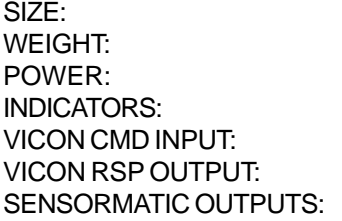

5.57"W x 1.52H x 5.45D  $1.5$  lbs. 9Volt to 15Volt AC or DC at 75ma Front panel LEDs: Power, Rx, & Tx (1) mating 3-pin screw terminal connector (1) mating 3-pin screw terminal connector (4) mating 3-pin screw terminal connectors

# **SETTING THE SWITCHES**

To set the configuration switches, remove the back panel, which is secured by two screws. Then slide the cover back to expose the switches. The switches can be changed while the translator is powered up and the new settings will take effect immediately.

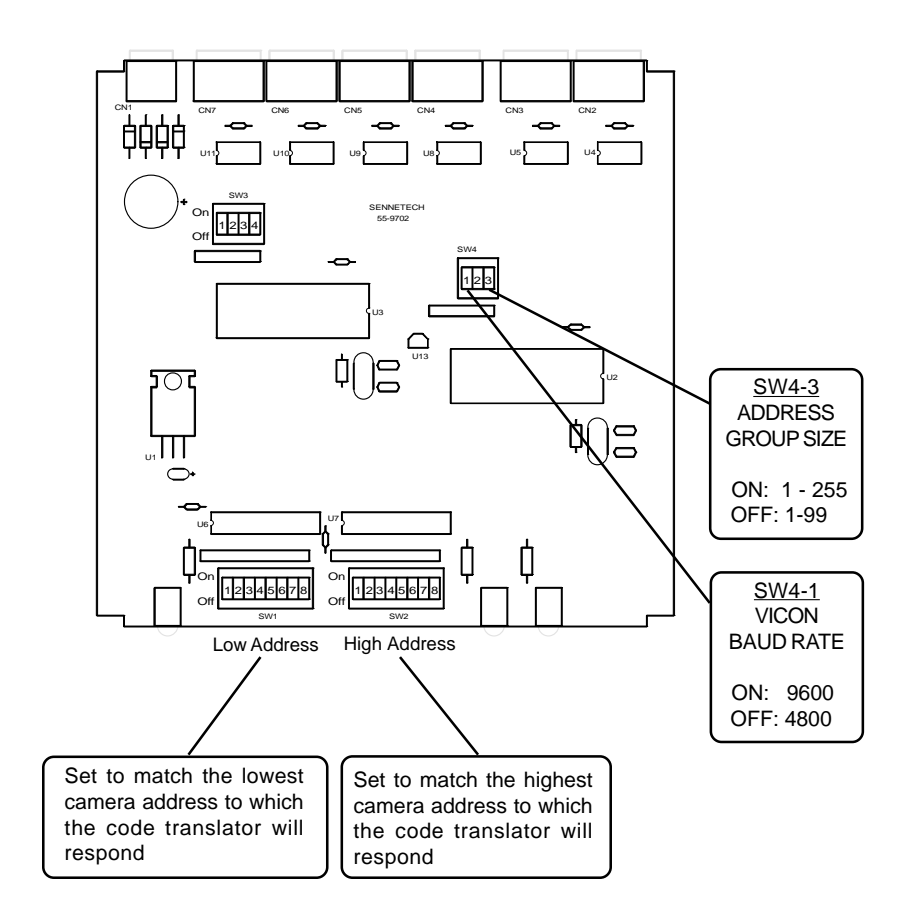

The preferred method of operation is simplex mode, with only the Vicon cmd data line connected.

If the Vicon response line is connected for duplex operation, the code translator will appear as a group of cameras to the controller. To prevent interference between the responses from the code translator and any Vicon cameras in the system, set the switches to exclude any Vicon camera addresses.

If SW4-3 is OFF, the Sensormatic addresses roll over at 99, so a Vicon command to address 1, 100, or 199 will be converted to Sensormatic address 1. The address window should be limited to no more than 99 addresses.

The address conversion chart and the switch setting chart can be used to help determine the switch settings.

# CAMERA ADDRESS SWITCH SETTING CHART

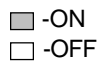

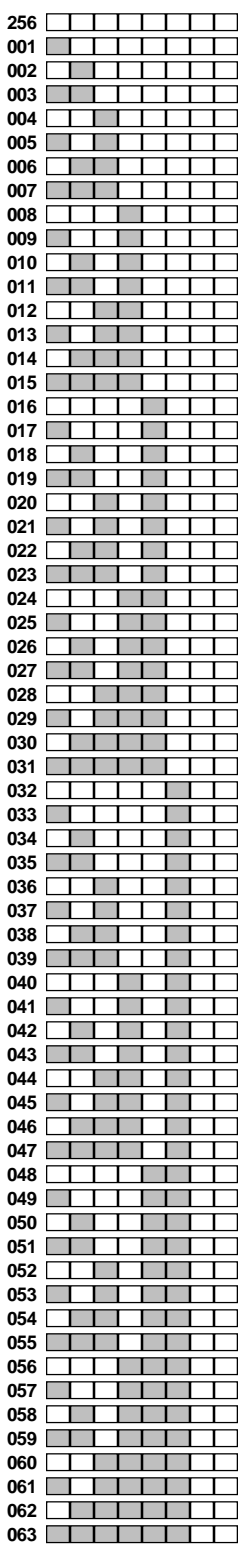

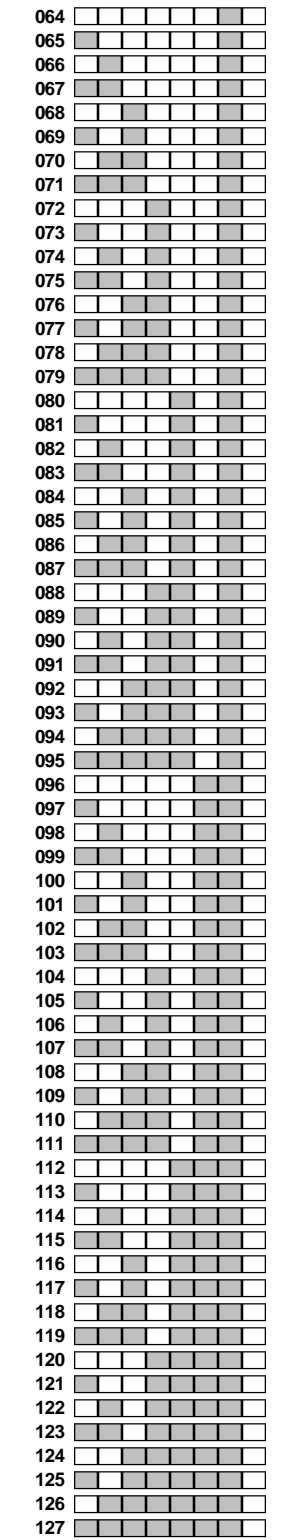

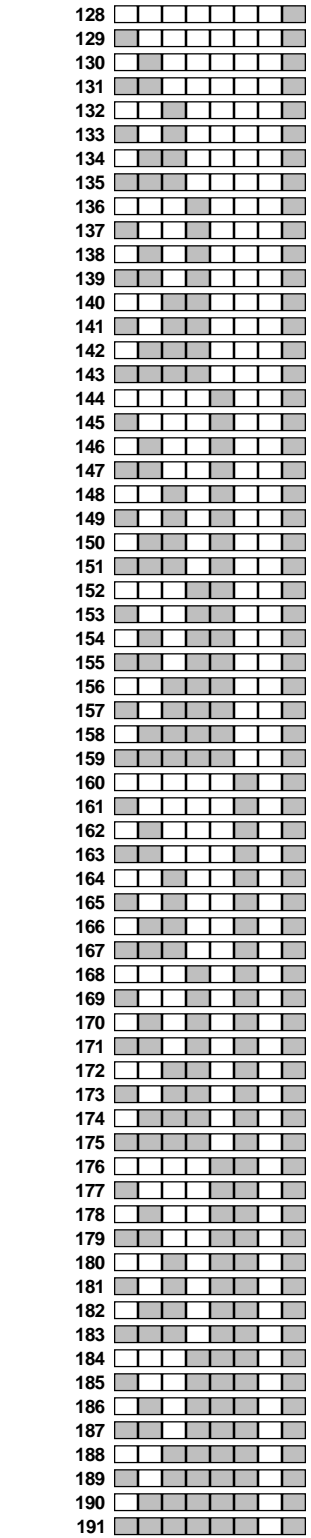

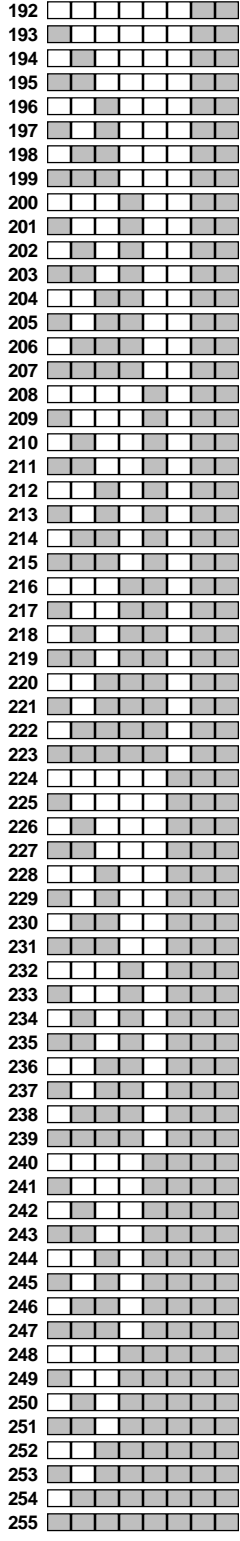

# ADDRESS CONVERSION CHART FOR GROUPS OF 99

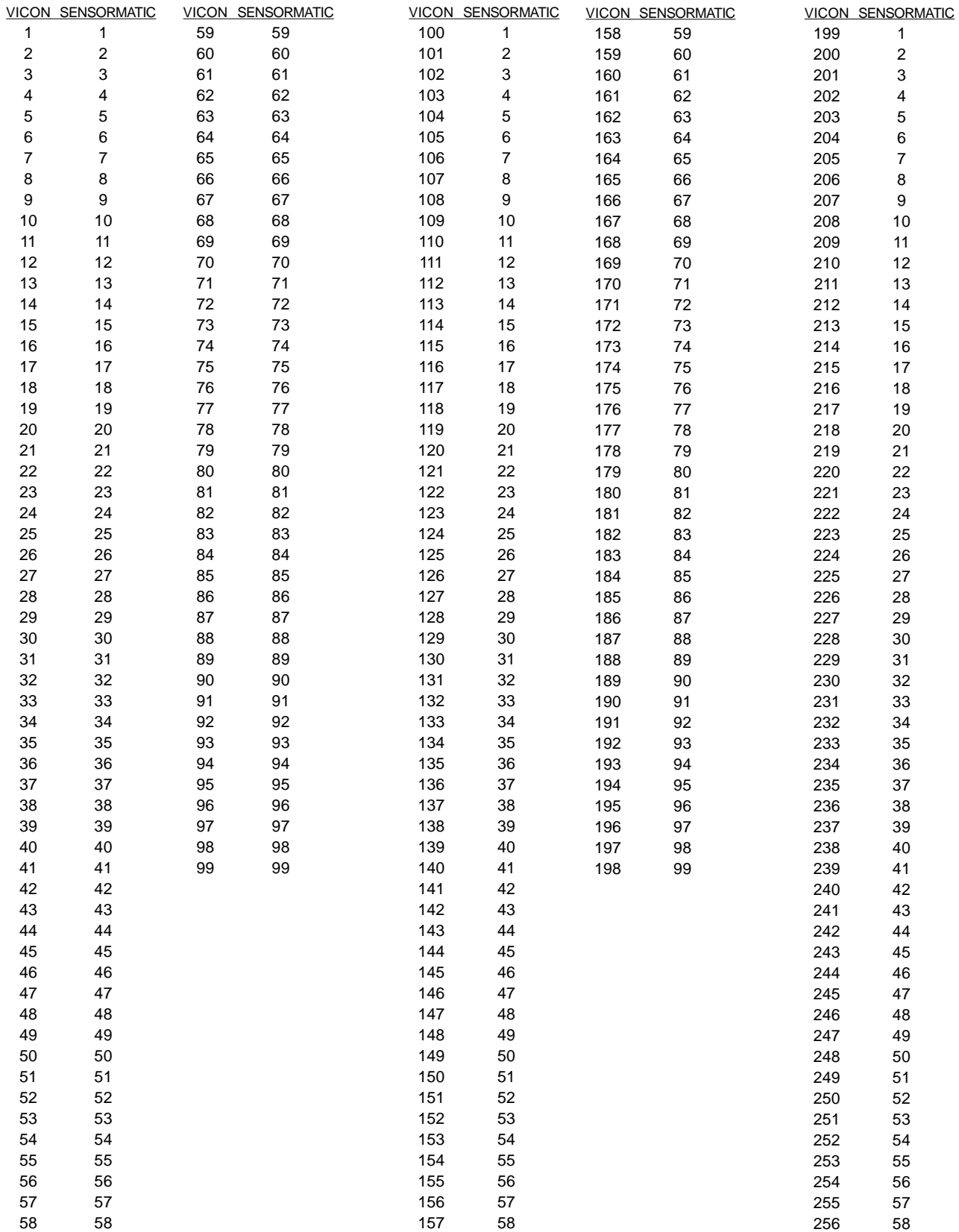

# **INSTALLATION**

**FRONT PANEL**

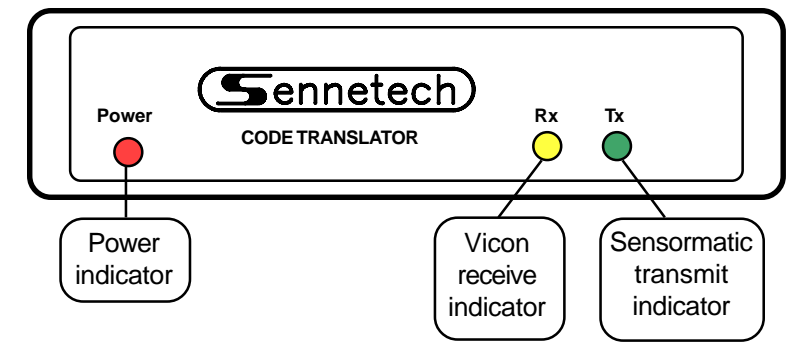

### **REAR PANEL**

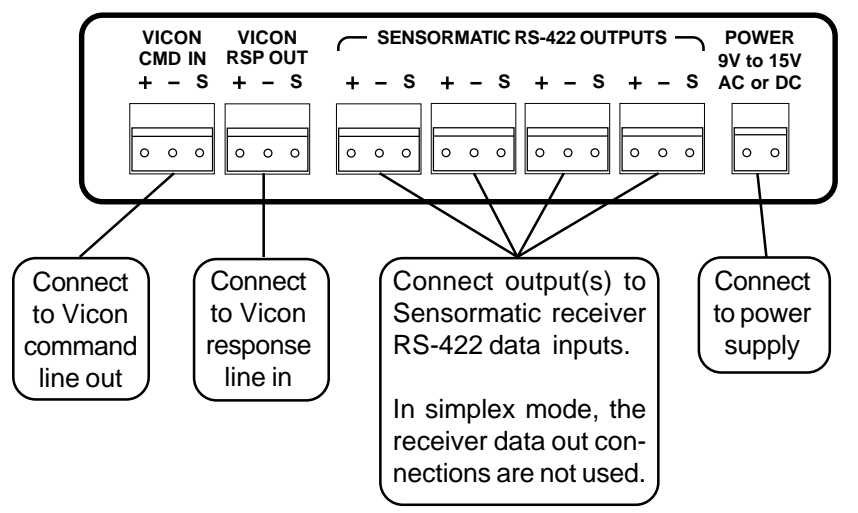

To install the case on the rack mount frame, remove the front panel and the plastic bezel. The rack mount frame takes the place of the bezel as shown below.

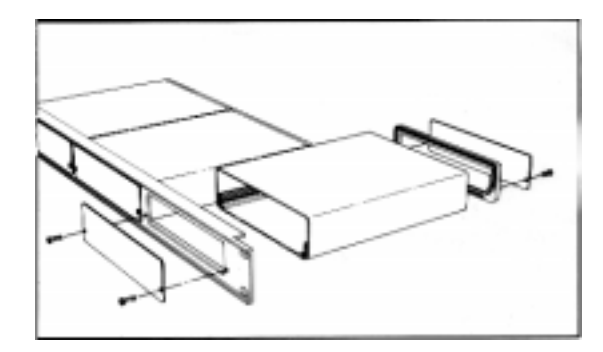

### **OPERATION**

Vicon Pan, Tilt, Zoom, Focus, and Iris commands are converted to the equivalent Sensormatic commands.

Go to target  $1 - 7$ 

#### **Presets:**

Vicon Command Sensormatic Command Pgm PP 1~7 Define target 1~7<br>Run PP 1~7 Go to target 1~7

### **Patterns:**

To record a pattern, position the camera at the starting position, send [Pgm 11~13], move the camera through the desired pattern, then send [Pgm 15] to end the recording and accept the new pattern. When the Define Pattern command is sent. the code translator shifts into a fixed speed mode so that the camera moves at the same speed as it will move when running a stored pattern. During this mode, avoid unnecessary joystick movement that will use up memory without changing the speed. After the End Recording command is sent, the code translator will revert to variable speed control.

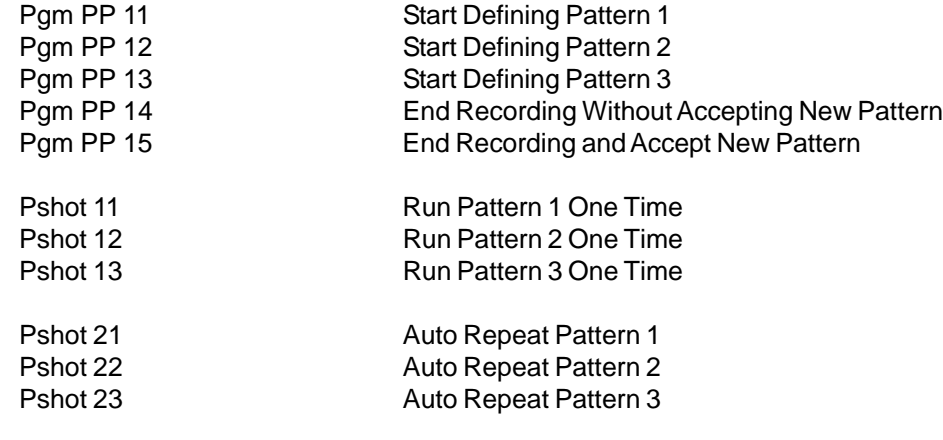

#### **Auto Focus / Auto Iris:**

A/I Return Dome to Auto Focus/Auto Iris

#### **Flip**

# A/P Flip dome 180°

# **Dome Configuration Utility**

To bring up the on-screen configuration menu, use Run or Pgm PP[66] Run or Pgm PP 66 Start Configuration Utility While the menu is displayed, the following control functions are in effect: Pan & Tilt Move the highlight bar Focus Far Select the highlighted item Zoom In/Out Inc/Dec value of selected field, display next item, or move cursor Iris Close Return to previous menu, or exit

# **Miscellaneous:**

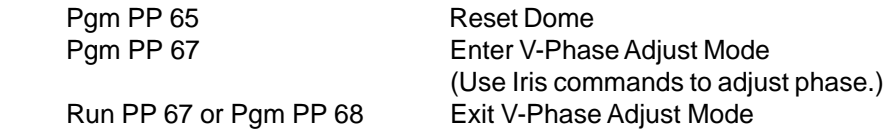